# **List config**

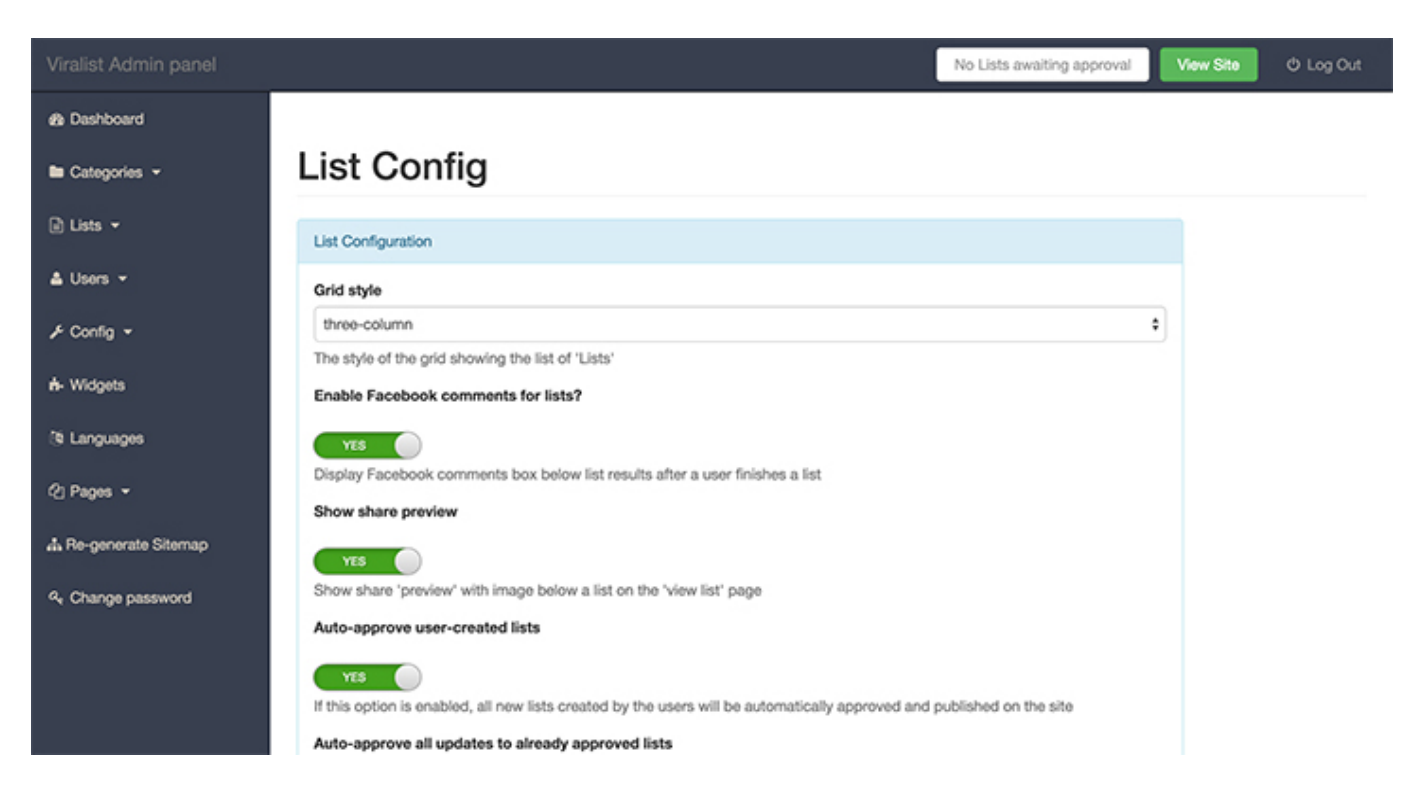

The lIst config page contains all the configuration related to lists.

The configuration options are:

#### 1. **Grid style**

Viralist supports **2-column** and a **3-column** layout. Use this option to switch between the two.

### 2. **Enable Facebook comments for lists?**

### 3. **Show share preview**

Show share 'preview' with image below a list on the 'view list' page that encourages users to share

### 4. **Auto-approve user-created lists**

If this option is enabled, all new lists created by the users will be automatically approved and published on the site

### 5. **Auto-approve all updates to already approved lists**

If auto-approve is disabled and this option is enabled, all updates(edits) to lists which are already approved will be automatically accep and published on the site. If 'Autoupdate'(the above option) is disabled, this option is discarded and updates will always be automatically approved.

## 6. **Maximum File upload size (in MB) for user uploads**

The maximum size of a file(image) a user could upload.

**Important**: Should not be higher than the the 'upload\_max\_filesize' and 'post\_max\_size'. If the maximum upload size supported by your server is lower than the value you provide here, this value will have no effect.

## 7. **Number of lists per page**

8. You may also like Shortcode - The short-code used to display 'You may also like' list. Refer the [list of available shortcodes in the documentation here](http://bornsocio.com/blog/docs/viralist/configuration/shortcodes/).

## 9. **View list page mode**

Either to show all items in a single page or each item in a new page with "Next" and "Previous" buttons

10. **Number of list items after which an Interstitial ad should be shown(with a skip button).**

[Used only in 'multi-page' mode]. Choose 0 to disable. You can set the AD code in the widgets page.

## 11. **Enable 'List edited' Notification**

Enable/Disable notifications for a user when a list created by him/her is edited by another user.

## 12. **'List edited' Notification email 'subject' template**

The template for notification email SUBJECT. You can use **variables** in the template which will be replaced by relevant value by Viralist. For example, to add the recipient's name in the email use **[RecipientName].** You can refer to all the available variables by clicking the "**Variables reference**" link below the field.

### 13. **'List approved' Notification email 'subject' template** It also supports variables like the above field

14. **Add user's name and profile picture on List preview images on Social Media** Enable/disable adding user's name and profile picture on List preview images on Facebook, Twitter, etc(OG image)